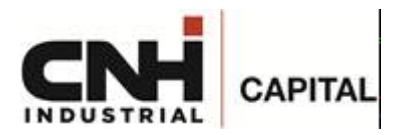

# **ISTRUZIONI PER LA PRESENTAZIONE DELLA DOMANDA DI CONTRIBUTO "NUOVA SABATINI"**

### **PREMESSE IMPORTANTI**

- **1) La domanda deve essere presentata prima dell'avvio dell'investimento (per avvio si intende la data del primo documento vincolante sottoscritto dall'impresa ai fini dell'acquisizione del bene, ad es. l'ordine/ conferma d'ordine al fornitore).**
- **2) Non sono ammessi investimenti di mera sostituzione.**
- **3) In caso di più beni, anche se saranno acquisiti con più contratti di leasing o di credito e con consegne in tempi diversi, bisogna presentare un'unica domanda di importo cumulativo.**
- **4) Il modulo deve essere firmato digitalmente dal legale rappresentante dell'impresa o da procuratore in possesso di procura ad hoc (non è necessario allegare la procura).**
- **5) Non sono ammissibili operazioni di lease back.**
- **6) Se l'impresa è partecipata o partecipa per il 25% e oltre in altre società (o se il titolare o i soci controllano come persone società operanti nello stesso settore) l'impresa deve considerarsi "associata" e deve compilare e firmare digitalmente il prospetto per le dimensioni di impresa (scaricabile al link sotto riportato).**

## **COME PRESENTARE LA DOMANDA DI AGEVOLAZIONE**

A far data dal Igennaio 2023, la domanda di agevolazione deve essere compilata in via esclusivamente telematica, effettuando l'accesso con SPID, collegandosi all'indirizzo internet: [https://benistrumentali.dgiai.gov.it.](https://benistrumentali.dgiai.gov.it/)

- Le imprese beneficiarie di una o più concessioni di Nuova Sabatini dispongono già delle credenziali di accesso al Portale (rilasciate in fase di accreditamento precedente),
- Le imprese che presentano per la prima volta una richiesta di Nuova Sabatini dovranno inserire, seguendo le opportune indicazioni presenti nel documento in allegato, due utenti abilitati all'accesso con SPID.

Nel caso in cui il legale rappresentante/ titolare dell'azienda non disponga dello SPID potrà abilitare altri due utenti che si occuperanno della compilazione del documento, fermo restando che il modulo di domanda generato dalla piattaforma andrà sottoscritto, a pena di improcedibilità, dal legale rappresentante dell'impresa proponente o da un suo procuratore.

Terminata la compilazione della domanda in via telematica, verrà generato un **CUP (Codice Unico di Progetto)** che dovrà essere comunicato al fornitore in quanto deve essere riportato nella fattura che lo stesso emetterà in favore della società finanziaria.

Al termine del processo, verrà generato un documento PDF da firmare digitalmente dal legale rappresentante/procuratore dell'impresa ed inviare mezzo PEC alla mail: [CNH.AGEVOLAZIONI@LEGALMAIL.IT](mailto:CNH.AGEVOLAZIONI@LEGALMAIL.IT)

Tutte le richieste pervenute **entro il 31/12/2022** saranno gestite con la procedura precedente **se deliberate entro il 30/04/2023**. La mancata osservanza dei termini sopra evidenziati comporta la perdita del contributo

**CNH Industrial Capital Europe S.A.S** Succursale di Milano: Sede Legale:

Piazza Lina Bo Bardi, 3 - 20124 Milano (Italia) 12 Rue du Port<br>192000 Nanterre (France) 12 Rue Banche, REA 1696649 Iscritta all'Albo delle Banche, REA 1696649 Codice ABI 03227.6 - RI Milano Monza Brianza Lodi e C.F. e P. Iva n. 03716670967 Tel. 02 67.333.699 Fax 02 67.333.400 Capitale Sociale: Euro 88.482.297,00

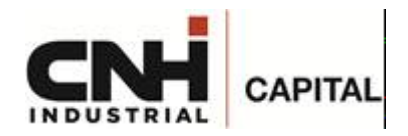

richiesto. Qualora le richieste debbano subire delle modifiche queste dovranno essere apportate seguendo la procedura precedente.

Con l'introduzione della nuova procedura, e per agevolare la chiusura delle pratiche ingressate con la precedente gestione, sullo **stipulato 2022 con termine ultimo Giugno 2023 è stato prorogato di 6 mesi (da 12 a 18 mesi) il termine per la finalizzazione dell'investimento.**

## **ISTRUZIONI PER LA COMPILAZIONE**

### PRIMA RIGA: **SPETTABILE BANCA INTEREMEDIARIO FINANZIARIO**:

CNH Industrial Capital Europe

### SECONDA RIGA: **TRASMISSIONE A MEZZO PEC** (indirizzo PEC della Banca)

[CNH.AGEVOLAZIONI@LEGALMAIL.IT](mailto:CNH.AGEVOLAZIONI@LEGALMAIL.IT)

Prestare particolare attenzione all'indicazione esatta della PEC. Se tale dato non viene correttamente indicato la scrivente non riceverà dal Ministero il decreto di concessione e la corrispondenza eventuale da parte del MIMIT.

### **Punto 1 DATI IDENTIFICATIVI DELL'IMPRESA RICHIEDENTE**

L'impresa richiedente, già iscritta al Registro delle imprese, dovrà inserire il codice fiscale e cliccare sul tasto "*Recupera dati*".

I campi "*Denominazione azienda*", "*Partita Iva*" e "*PEC*", come indicati nel registro delle imprese, si popoleranno automaticamente mentre per il campo "*Forma giuridica*" dovrà essere selezionata la voce corrispondente tra quelle disponibili nel menù a tendina.

## **Punto 2 DATI RELATIVI AL FIRMATARIO DELLA DOMANDA**

Devono essere indicati i dati della persona che appone la firma digitale.

Se il firmatario è un procuratore speciale bisogna conservare agli atti la relativa procura. Non è necessario allegare la procura alla domanda.

### **Punto 3 DATI RELATIVI AD ALTRO SOGGETTO AUTORIZZATO ALL'ACCESSO IN PIATTAFORMA TRAMITE SPID**

Devono essere forniti i riferimenti della persona che è stata autorizzata ad accedere alla piattaforma informatica per l'impresa.

### **Punto 4 REFERENTE DA CONTATTARE PER EVENTUALI COMUNICAZIONI**

Devono essere forniti i riferimenti della persona che è effettivamente al corrente della presentazione della domanda Sabatini.

### **Punto 5 SEDE LEGALE**

Riportare i riferimenti della sede legale dell'impresa.

### **Punto 6 UNITA' LOCALE NELLA QUALE VERRA' REALIZZATO L'INVESTIMENTO**

Se l'impresa non dispone di un'unità produttiva fissa risultante dal certificato CCIAA (ad es. nel caso di imprese edili, o di trasporto o agricole) riportare nuovamente la sede legale. N.B. Tutti i campi devono essere compilati.

## **Punto 7 ALTRI DATI RELATIVI ALL'IMPRESA**

**CNH Industrial Capital Europe S.A.S** Succursale di Milano: Sede Legale: Piazza Lina Bo Bardi, 3 - 20124 Milano (Italia) 12 Rue du Port<br>1999 - Iscritta all'Albo delle Banche, REA 1696649 12000 Nanterre (France) Iscritta all'Albo delle Banche, REA 1696649 Codice ABI 03227.6 - RI Milano Monza Brianza Lodi e C.F. e P. Iva n. 03716670967 Tel. 02 67.333.699 Fax 02 67.333.400 Capitale Sociale: Euro 88.482.297,00

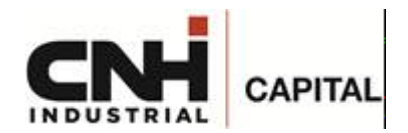

Rientrano nel settore AGRICOLTURA solo le imprese operanti nel settore primario.

Le imprese che esercitano agricoltura conto terzi (codice ATECO 01.61) o altre attività non finalizzate alla produzione di prodotti agricoli devono indicare come settore di appartenenza "ALTRO".

Il Codice ATECO indicato deve risultare dalla visura camerale.

Dopo aver selezionato la dimensione di impresa (micro, piccola, media) e il settore di riferimento (agricoltura, pesca, altro), si popoleranno in automatico, nella sezione delle dichiarazioni, i relativi flag, che **non potranno essere modificati.**

Sulla banca indicata dall'impresa il Ministero erogherà il contributo. L'impresa avrà comunque la possibilità di rettificare i dati della banca nella successiva fase di richiesta erogazione del contributo.

### **Punto 8 DESCRIZIONE DELL'INVESTIMENTO**

Inserire l'importo complessivo dell'investimento **IVA esclusa** (riportare l'importo complessivo del/i bene/i che verranno fatturati dal/i fornitore/i).

Compilare i campi relativi agli investimenti che si intende realizzare nelle relative tabelle (*investimenti in beni strumentali, investimenti 4.0 e investimenti green*) l'importo complessivo sarà calcolato in automatico.

In caso di mezzi agricoli, mezzi movimento terra, mezzi di trasporto si consiglia la voce "*Attrezzature a altri beni strumentali di impresa"*)

### **PUNTO 9 CARATTERISTICHE DEL FINANZIAMENTO RICHIESTO**

**Importo del finanziamento**: in caso di leasing l'importo del finanziamento deve coincidere esattamente con l'importo dell'investimento indicato al precedente punto 8.

In caso di finanziamento può essere inferiore e deve comunque coincidere con l'importo del finanziamento richiesto alla banca.

**Di cui per investimenti in beni strumentali/investimenti 4.0/investimenti green:** riportare l'importo indicato al punto precedente.

**Tipologia del finanziamento** apporre il flag sulla tipologia corretta (bancario o leasing) tenendo presente che poi non si potrà passare dal leasing al credito e viceversa.

**Durata finanziamento:** indicare la durata relativa lal'operazione.

### *Dichiara*

E' obbligatoria la compilazione di tutti e tre i campi **ULA – Fatturato - Totale di bilancio** in base ai dati rilevati dall'ultimo bilancio approvato o dall'ultima dichiarazione dei redditi presentata.

Se l'impresa non ha dipendenti indicare 0.

Per totale di bilancio si intende il totale dell'attivo dello stato patrimoniale.

I suddetti campi devono essere compilati anche dalle imprese non in contabilità ordinaria.

### *Dichiara altresi'*

Per la corretta compilazione delle tabelle relative alle eventuali altre agevolazioni sugli stessi beni oggetto della domanda Sabatini, richieste e ottenute/richieste ma non ancora ottenute alla data di presentazione della domanda, a valere sui beni oggetto di domanda Nuova Sabatini, si invita a consultare le note esplicative riportate cliccando sull'icona *"informazioni".*

### *Dichiara inoltre*

**CNH Industrial Capital Europe S.A.S** Succursale di Milano: Sede Legale: Piazza Lina Bo Bardi, 3 - 20124 Milano (Italia) 12 Rue du Port Iscritta all'Albo delle Banche, REA 1696649 Codice ABI 03227.6 - RI Milano Monza Brianza Lodi e C.F. e P. Iva n. 03716670967 Tel. 02 67.333.699 Fax 02 67.333.400 Capitale Sociale: Euro 88.482.297,00

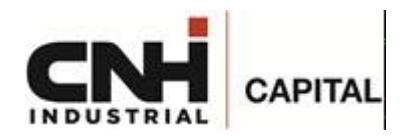

Apporre il flag su una delle tipologie di investimento indicate. La più probabile è "ampliamento" tenendo comunque presente che non sono ammessi gli investimenti di mera sostituzione.

#### *Dichiara infine*

Acquistare una marca da bollo da 16 Euro, annullarla e conservarla agli atti (potrebbe essere richiesta in fase di ispezione). Inserire il numero della marca da bollo nell'apposito spazio. La marca da bollo non è richiesta se la domanda è presentata da imprese agricole del settore primario.

In caso di firma digitale apposta da procuratore indicare la data di rilascio della procura.

#### *Allega*

Qualora l'importo del finanziamento inserito determini, con riferimento al contributo corrispondente, il **superamento del limite dei 150.000,00 euro**, in automatico nell'ultima pagina del documento si popolerà il flag relativo alle dichiarazioni in merito ai dati necessari per la richiesta delle informazioni antimafia alla Prefettura competente.

I prospetti di autocertificazione sono resi disponibili tra gli Allegati nella sezione "Presentazione domanda" del sito internet del Ministero dedicato alla misura al seguente indirizzo [https://www.mise.gov.it/index.php/it/incentivi/agevolazioni-per-gli-investimenti-delle-pmi-inbeni-strumentali](https://www.mise.gov.it/index.php/it/incentivi/agevolazioni-per-gli-investimenti-delle-pmi-inbeni-strumentali-uova-sabatini)[uova-sabatini.](https://www.mise.gov.it/index.php/it/incentivi/agevolazioni-per-gli-investimenti-delle-pmi-inbeni-strumentali-uova-sabatini)

Le suddette autocertificazioni **dovranno essere trasmesse, unitamente al modulo di domanda, su un unico file in formato \*.pdf, che dovrà essere firmato digitalmente**.

In particolare, l'impresa dovrà compilare la dichiarazione sostitutiva del certificato di iscrizione alla C.C.I.A.A., sottoscritta dal titolare/legale rappresentante della stessa, e la DSAN relativa ai familiari conviventi che, in caso di società, dovrà essere prodotta da tutti i soggetti di cui all'art. 85 D.Lgs 159/2011, anche nel caso in cui non ci siano familiari conviventi di maggiore età da dichiarare.

Tutte le dichiarazioni dovranno essere accorpate in unico file in formato .pdf e lo stesso dovrà, quindi, essere firmato digitalmente.

## **FINALIZZAZIONE E GENERAZIONE DEL MODULO DI DOMANDA**

A seguito dell'inserimento di tutte le informazioni richieste è necessario cliccare sul tasto **"Valida e chiudi"** in basso a destra. In caso di errori e/o omissioni sarà riportato un messaggio di errore. Tale controllo automatico è un importante ausilio per ridurre il tasso di errore, ma non è sostitutivo della verifica formale a cura del soggetto finanziatore.

A questo punto è possibile generare il documento cliccando sul tasto **"Genera documento"** in basso a destra, firmarlo digitalmente con firma CAdES p7m ed inviarlo a mezzo PEC, unitamente agli allegati previsti ed alla richiesta di finanziamento, al soggetto finanziatore prescelto.

## **FIRMA DIGITALE**

Con l'apposizione della firma digitale il file assume estensione p7m. Solo con questa estensione il modulo può essere caricato sulla piattaforma del Ministero.

### **GESTIONE DOMANDE IN BOZZA/CHIUSE**

**CNH Industrial Capital Europe S.A.S** Succursale di Milano: Sede Legale: Piazza Lina Bo Bardi, 3 - 20124 Milano (Italia) 12 Rue du Port Iscritta all'Albo delle Banche, REA 1696649 Codice ABI 03227.6 - RI Milano Monza Brianza Lodi e C.F. e P. Iva n. 03716670967 Tel. 02 67.333.699 Fax 02 67.333.400 Capitale Sociale: Euro 88.482.297,00

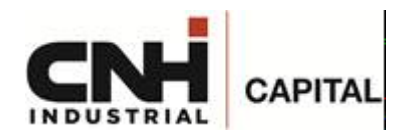

È possibile visualizzare nella schermata principale l'elenco delle domande salvate/generate e le domande per le quali la banca non abbia ancora provveduto a trasmettere al Ministero la relativa delibera di finanziamento. In caso di richiesta di integrazioni/modifiche del modulo da parte del soggetto finanziatore, l'utente autorizzato alla compilazione, dopo aver effettuato l'accesso con lo SPID, può rientrare nella domanda, cliccando sull'icona *"Modifica"*.

Per procedere alle modifiche/integrazioni richieste sarà necessario cliccare sul tasto *"Riapri"* in basso a destra della schermata.

Il nuovo documento modificato dovrà essere validato, generato e firmato digitalmente prima di essere ritrasmesso a mezzo PEC alla banca. Il codice CUP assegnato alla domanda non subirà variazioni in seguito alle modifiche apportate.

Al seguente link è possibile comunque scaricare la guida ministeriale alla compilazione del modulo di domanda: <https://www.mise.gov.it/it/incentivi/beni-strumentali-nuova-sabatini-presentazione-domande>

**Per eventuali problemi non trattati nelle presenti istruzioni scrivere a potete contattare il numero 02.67333699 o scrivere a:** agevolazioni.cnhice@fineasy.com